# **Особенности определения нагрузки на оси для поосных весов**

В программном обеспечении **«Сервер Весы АВТО»** (комплекс **«ВесыСофт:Весовой терминал»**) реализован метод определения поосевых нагрузок ТС на коротких (поосных) весах в момент проезда оси транспорта через весовую платформу. Качество взвешиваний и точность измерений будут зависеть от ряда ограничений, представленных ниже

### **Требования и ограничения для поосевого взвешивания ТС в движении**

1. Максимальная скорость ТС по весам при взвешивании в движении ограничивается параметрами весов и частотой передачи пакетов данных с весового индикатора. Частота влияет на ограничение скорости движения ТС по весам (ниже приведена таблица).

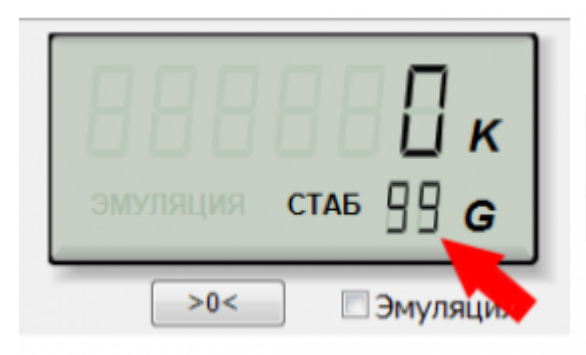

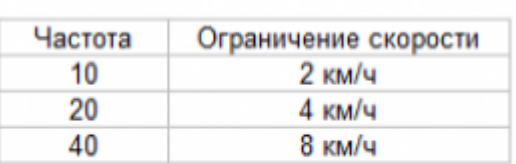

- 2. В весовом индикаторе должна быть отключена фильтрация (установлена в минимальное значение).
- 3. Если при заезде ТС наблюдаются большие колебания платформы, то необходимо отрегулировать весы, чтобы снизить эти колебания.
- 4. Относительная погрешность измерения массы оси от 1% до 7%, при условии выполнения описанных требований.
- 5. Для взвешивания в движении угол наклона пандуса относительно платформы весов должен отсутствовать.

При невозможности выполнения указанных требований, для избежания больших погрешностей, рекомендуется взвешивание осей в статике.

## **Настройка режима**

1. На странице **«Параметры весов»** перейдите на закладку **«Параметры взвешивания»**, расположенную снизу от наименования протокола

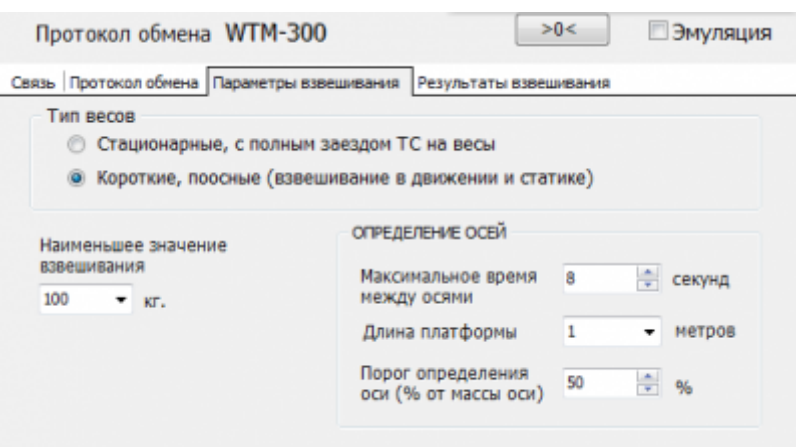

- 2. Укажите **«Наименьшее значение взвешивания»** (по умолчанию 100 кг.).
- 3. **«Максимальное время между осями»** время, которое программа будет ожидать заезда следующей оси на весовую платформу. Если по истечении этого времени новая ось не заехала на платформу, программа завершит процесс взвешивания и запишет результат в жирнал взвешиваний. (По умолчанию 8 секунд)
- 4. Активируйте режим «**Только статика**», если вы используете весы для взвешивания в статике.
- 5. **«Длина платформы»** длина вашей весовой платформы в метрах.
- 6. **«Порог определения массы»** служебное значение, изменять не нужно.

### **Результаты определения нагрузок на оси в ПО "Сервер Весы АВТО"**

[Результаты всех взвешиваний, выполненных с помощью ПО «Сервер Весы АВТО» хранятся в](https://docuwiki.vesysoft.ru/lib/exe/fetch.php?media=osobenopredos:korves:1.png) [разделе](https://docuwiki.vesysoft.ru/lib/exe/fetch.php?media=osobenopredos:korves:1.png) **«Журнал регистрации ТС»**. Для анализа качества и достоверности определения нагрузок на оси можно использовать график изменения показаний массы (открывается двойным щелчком мыши).

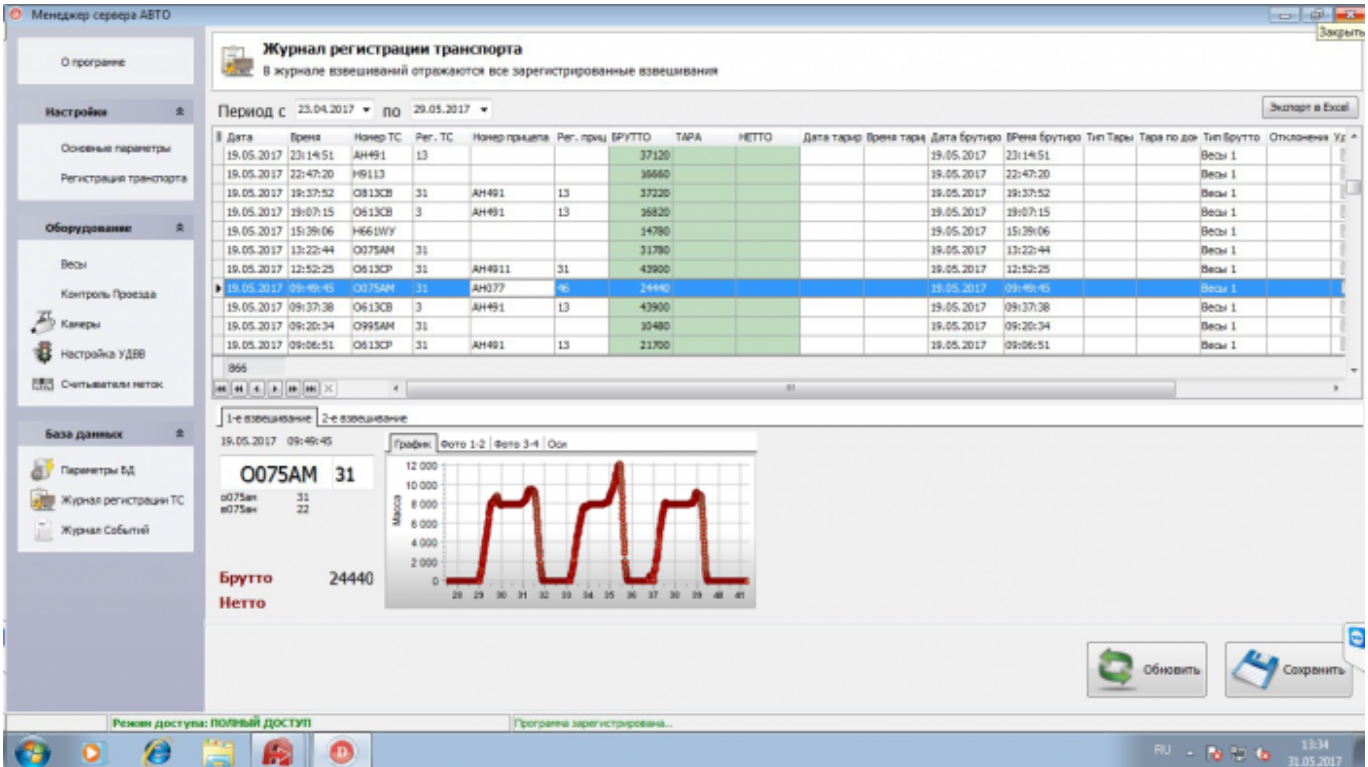

Результаты определения нагрузок на оси находятся на вкладке **«Оси»**

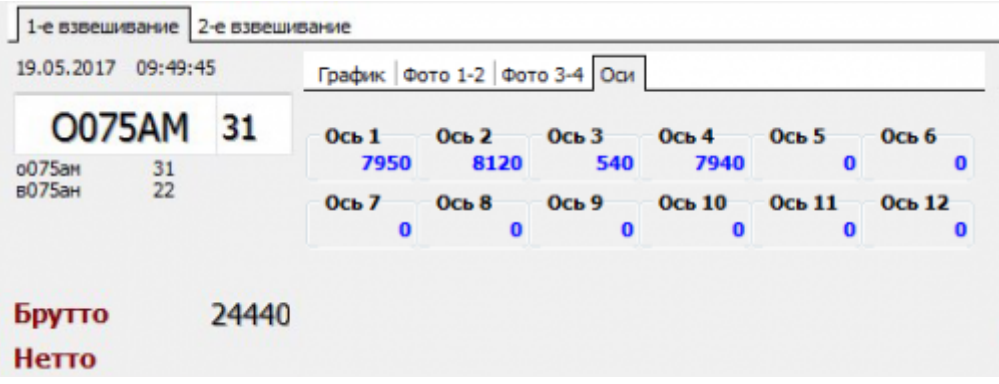

### **Результаты определения нагрузок на оси в конфигурации 1С "ВесыСофт: Весовой терминал"**

Как правило, весовой контроль нагрузок на оси производится в режиме однократного взвешивания (без расчета нетто). Для включения режима однократного взвешивания в настройках ПО **«ВесыСофт: Весовой терминал»** необходимо установить значение **«Глубина актуальности взвешивания, дней»**:  $\Omega$ 

[Во время проведения взвешивания ТС, результаты определения нагрузок на каждую ось](https://docuwiki.vesysoft.ru/lib/exe/fetch.php?media=1svt:1spoosn:5.png) [отображаются в блоке](https://docuwiki.vesysoft.ru/lib/exe/fetch.php?media=1svt:1spoosn:5.png) **«Оси»**

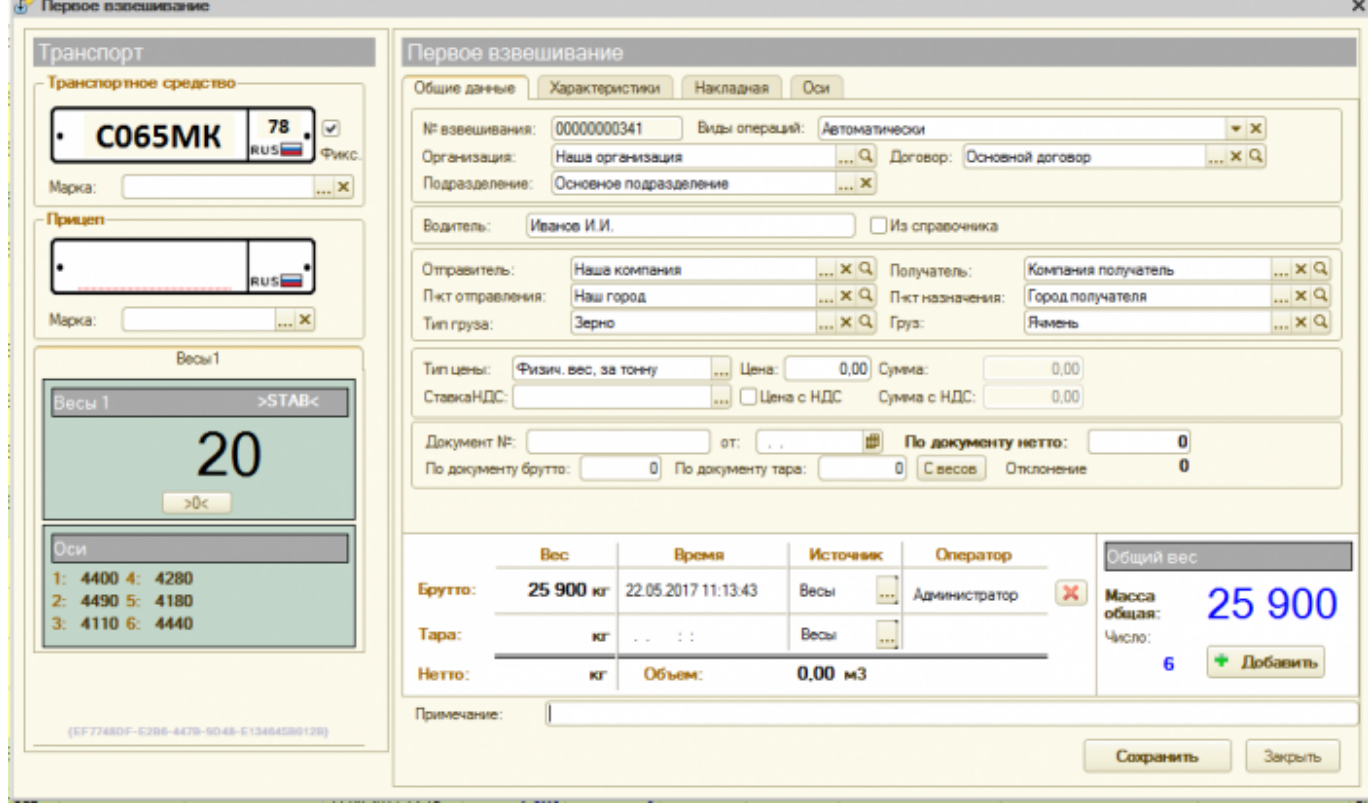

После проведения взвешивания, информация о нагрузках на оси, а также информация о превышении максимально допустимых нагрузок содержится на вкладке **«Оси»**

![](_page_3_Picture_27.jpeg)

### **Акты и квитанции поосевого взвешивания, сформированные системой**

*Verrennue* espainteature

![](_page_4_Picture_23.jpeg)

#### Акт № 00000000063

#### о прохождении поосевого контроля транспортным средством

от 06.06.2017 14:52:02 Место взвешивания: г. Армавир, ул. Ефремова

Весовое оборудования: CAS WTM-300 с заводским номером 104121384<br>Дата последней поверки: 18.05.2017

Транспорт гос. № С037ОА 43<br>Прицеп гос. № НК7690 43

![](_page_5_Picture_39.jpeg)

Весовой контроль произведен в присутствии водителя транспортного средства, транспортное средство опломбировано

![](_page_5_Picture_40.jpeg)

**MHH:** 

Юр. адрес: Телефон:

#### АКТ ВЗВЕШИВАНИЯ ТРАНСПОРТНОГО СРЕДСТВА

08.06.2017 16:49:11

Настоящий акт составлен нами, нижеподписавшимися лицами, производилось взвешивание осевых нагрузок транспортного средства в статическом режиме с полной остановкой каждой оси на весоизмерительной платформе.

![](_page_6_Picture_42.jpeg)

![](_page_6_Picture_43.jpeg)

Норма приведена для автомобильных дорог с разрешенной нагрузкой:

![](_page_6_Picture_11.jpeg)

![](_page_6_Picture_12.jpeg)

![](_page_6_Picture_44.jpeg)

![](_page_6_Picture_45.jpeg)

 $\sim$ DISCUSSION|Обсуждение и комментарии к материалу $\sim$ 

#### From:

<https://docuwiki.vesysoft.ru/>- **Документация на программное обеспечение для весовых систем**

Permanent link: **<https://docuwiki.vesysoft.ru/doku.php?id=opredos:opredoskorves>**

Last update: **2020/02/06 10:36**

![](_page_7_Picture_7.jpeg)